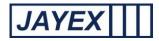

## Manage - Waiting Area (variable name)

| Enlighten E4         |         | Friday 18 October 2013                                                                                    |               |                      | E4 🕐          |
|----------------------|---------|----------------------------------------------------------------------------------------------------|---------------|----------------------|---------------|
| Manage Waiting areas |         |                                                                                                    |               |                      | <u>Logout</u> |
|                      |         |                                                                                                    | ÷             | Add New Waiting area |               |
| Room Name            |         | Description                                                                                               | \$            | Actions              |               |
| Blood Tests          |         |                                                                                                    | 🛃 Edit        | t 💢 <u>Delete</u>    |               |
| Minor Ops            |         |                                                                                                    | 📝 Edit        | t 💥 <u>Delete</u>    |               |
|                      | Copyrig | ht © 2010 - 2013 Jayex Technology Limited. <u>www.jay</u><br>All rights reserved. Enlghten E4 v 201306-01 | <u>ex.com</u> |                      |               |
|                      |         |                                                                                                    |               |                      |               |
|                      |         |                                                                                                    |               |                      |               |

Add New Waiting Area (variable)

| Enlight                                                                                                    | ten E4            | Friday 18 October 2013                |  | E4 🕐          |  |  |  |
|----------------------------------------------------------------------------------------------------|-------------------|---------------------------------------|--|---------------|--|--|--|
| Add Waiting                                                                                                    | g area            |                                       |  | <u>Logout</u> |  |  |  |
| Area Name:                                                                                                    |                   |                                       |  |               |  |  |  |
| Description:                                                                                                    | ^<br>~            |                                       |  |               |  |  |  |
| Мар:                                                                                                    | Please select one |                                       |  |               |  |  |  |
| Enable Colour                                                                                                    |                   |                                       |  |               |  |  |  |
| 💾 Save                                                                                                    |                   | 듣 <u>Back to Manage Waiting areas</u> |  |               |  |  |  |
| Copyright © 2010 - 2013 Jayex Technology Limited. <u>www.jayex.com</u><br>All rights reserved. Enlighten E4 v 201306-01 |                   |                                       |  |               |  |  |  |

Note: **bold** fields are mandatory, normal fields are optional.

- $\circ~$  Area Name enter a name for the new Waiting Area (variable name).
- $\circ~$  Description enter a Description for the new Waiting Area (variable name).
- Map select an Image (as defined in *Manage* → *Images* as a way-finding image) to be associated with this Waiting Area (variable name). The image will then be offered to clients at the Touch screen after Selecting in.

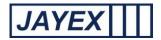

 $\circ$  Save – When done click Save or click the browser's *Back* button to cancel.

- Room Name a single headed arrow shows that the Waiting Area (variable name) is sorted in ascending or descending order of this field. Click to sort.
- Description a single headed arrow shows that the Waiting Area (variable name) is sorted in ascending or descending order of this field.